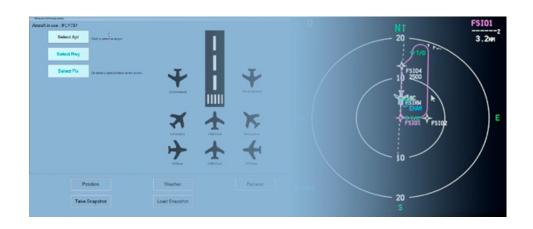

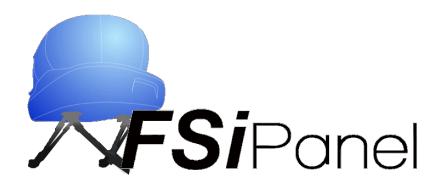

FSiPanel 2020

Prepar3D

**User manual** 

# **Table of Contents**

| 1 | Int  | roduction                                             | 6  |
|---|------|-------------------------------------------------------|----|
|   | 1.1  | Why is FSiPanel 2020 different than previous versions | 7  |
|   | 1.2  | Supported aircraft                                    | 8  |
| 2 | Ch   | angelog                                               | 9  |
| 3 | Ins  | tallation                                             | 10 |
|   | 3.1  | System requirements                                   | 10 |
|   | 3.2  | Installing FSiPanel                                   | 11 |
|   | 3.2. | .1 Installer                                          | 11 |
|   | 3.2. | .2 Software registration                              | 11 |
| 4 | Col  | nfigure the software                                  | 13 |
|   | 4.1  | First run                                             | 13 |
|   | 4.2  | Options Tab                                           | 14 |
|   | 4.2. | .1 Aircraft positioning options                       | 14 |
|   | 4.2. | .2 Units settings                                     | 15 |
|   | 4.2. | .3 Simulator in use                                   | 16 |
|   | 4.2. | .4 Airports database                                  | 16 |
|   | 4.2. | .5 PMDG Options                                       | 16 |
|   | 4.2. | .6 Maddog MD82 options                                | 18 |
|   | 4.2. | .7 Majestic Q400                                      | 18 |
|   | 4.2. | .8 Troubleshooting Tab                                | 19 |
|   | 4.2. | .9 License information                                | 19 |
|   | 4.2. | .10 After Landing flow option                         | 20 |
| 5 | Ge   | tting started with FSiPanel (Quick tutorial)          | 21 |
|   | 5.1  | Start the simulator and select your aircraft          | 21 |
|   | 5.2  | Start FSiPanel                                        | 21 |
|   | 5.3  | Select your airport                                   | 22 |
|   |      |                                                       |    |

| 5.4   | Select your runway             | 23 |
|-------|--------------------------------|----|
| 5.5   | Select your Quick Position Fix | 23 |
| 5.6   | Launch the approach            | 24 |
| 6 Se  | lect your airport and runway   | 25 |
| 6.1   | User entry                     | 25 |
| 6.2   | Random Airport                 | 26 |
| 7 Se  | lecting custom positions       |    |
| 7.1   | Final Approach                 |    |
| 7.2   | Base options                   |    |
| 7.3   | Downwind options               |    |
| 7.4   | Vectors options                |    |
| 7.5   | STAR options                   |    |
| 7.5   | .1 How to select your STAR:    | 31 |
| 7.5   |                                |    |
| 7.6   | Airwork options                |    |
| 8 Se  | tting your weather             |    |
| 8.1   | ActiveSky weather              |    |
| 8.2   | FSiPanel weather               | 34 |
| 8.2   |                                |    |
| 8.2   |                                |    |
| 8.2   |                                |    |
| 8.2   |                                |    |
| 8.2   |                                |    |
| 8.2   |                                |    |
| 8.2   |                                |    |
| 8.2   |                                |    |
| 9 Sir | nulator Controls               | 39 |

| 10   | Snapshot Feature                                                                                                    | 40          |
|------|----------------------------------------------------------------------------------------------------|-------------|
| 10.1 | Take a snapshot                                                                                                    | 40          |
| 10   | 0.1.1 Snapshot Description                                                                                                    | 41          |
| 10   | 0.1.2 Save with WX                                                                                                    | 41          |
| 10.2 | Load a Snapshot                                                                                                    | 41          |
| 10   | 0.2.1 Delete snapshot                                                                                                    | 41          |
| 10   | 0.2.2 Select                                                                                                    | 41          |
| 10   | 0.2.3 Mouse Right Click                                                                                                    | 42          |
| 10.3 | B Importing a Snapshot                                                                                                    | 42          |
| 10   | 0.3.1 Save Snapshot                                                                                                    | 42          |
| 10   | 0.3.2 Fly Snapshot                                                                                                    | 42          |
| 11   | Adding Failures to your training scenario                                                                                                    | 43          |
| 11.1 |                                                                                                    |             |
| 11.1 | Anni andre for flext flight                                                                                                    | <del></del> |
| 11.2 | Activate Failure Now                                                                                                    | 43          |
| 11.3 | B TCAS                                                                                                    | 44          |
| 11   | 1.3.1 TCAS Resolution Advisory                                                                                                    | 44          |
| 11   | 1.3.2 TCAS Advisory                                                                                                    | 44          |
| 12   | Tutorial Videos                                                                                                    | 45          |
| 12.1 | FSiPanel features                                                                                                    | 45          |
| 12.2 | Programme Programme Progra | 45          |
| 13   | Troubleshooting                                                                                                    | 46          |
| 13.1 | System requirements                                                                                                    | 46          |
| 13   | 3.1.1 .net Framework                                                                                                    | 46          |
| 13   | 3.1.2 SimConnect clients                                                                                                    | 46          |
| 14   | End-user license agreement EULA                                                                                                    | 47          |
| 15   | Credits                                                                                                    | 49          |
|      | FSUIPC Client                                                                                                    |             |
|      |                                                                                                    |             |

| 15.2 | Aircraft developers | 49 |
|------|---------------------|----|
|      |                     |    |
|      |                     |    |
|      |                     |    |
|      |                     |    |
|      |                     |    |
|      |                     |    |
|      |                     |    |
|      |                     |    |
|      |                     |    |
|      |                     |    |
|      |                     |    |
|      |                     |    |
|      |                     |    |
|      |                     |    |
|      |                     |    |
|      |                     |    |
|      |                     |    |
|      |                     |    |
|      |                     |    |
|      |                     |    |
|      |                     |    |
|      |                     |    |
|      |                     |    |
|      |                     |    |
|      |                     |    |
|      |                     |    |
|      |                     |    |
|      |                     |    |
|      |                     |    |
|      |                     |    |
|      |                     |    |
|      |                     |    |
|      |                     |    |

1 Introduction

FSiPanel has been designed to help flight simulator enthusiasts to train IFR approaches on their

favorite airplane the same way as airline pilots do.

Being an airline pilot for more than 20 years and a real flight simulator enthusiast, I always found

very frustrating not to be able to train efficiently on my flight simulator complex aircraft.

Every time you want to practice an approach on a different runway, you need a lot of time to set

up all the parameters before you can actually fly your approach.

FSiPanel will save you this time, the software will help you set up your approach within a few

seconds at any airport in Prepar3D database.

I strongly advise you to carefully read this user manual before using the software. This will

prevent wrong configuration so you can optimize your training and maximize your user

experience

To download latest installer in the future, please login to the customer area

https://www.fsipanel.com/userarea.php

or login to the FSiPanel shop to retrieve your license and latest installer.

Please also join our social media and user forum to get the latest information and to request

support.

Forum: https://www.fsipanel.com/forum

Youtube Channel: www.youtube.com/FSiPanel

Thank you and fly safe!

Jean-Pierre Garraio

# 1.1 Why is FSiPanel 2020 different than previous versions.

FSiPanel 2020 will no longer reload flight using saved situation but will instead configure your aircraft using SimConnect and addon available Software development kit. FSiPanel will also now be able to set your FMC (compatible aircraft).

A new snapshot mode let you import and export snapshots, the forum will soon be full of training scenarios prepared by users or myself that you will be able to try and practice within minutes.

As for earlier versions, we will include only high end study level aircraft.

This software is designed for serious flight simulator enthusiasts wanting to practice approaches and different other scenarios exactly like the pros but without losing precious time.

The software falls under **entertainment** category and cannot be used for commercial training.

A special license and agreement shall be obtained for commercial use, this agreement must also be obtained with the addon developer.

# 1.2 Supported aircraft

| Aircraft                       | P3D | P3D | Snapshot | Notes | YouTube Tutorial             |
|--------------------------------|-----|-----|----------|-------|------------------------------|
|                                | V4  | V5  | Feature  |       |                              |
| PMDG Boeing 737 NGXu           | YES | YES | YES      | 1, 2  | https://youtu.be/X8n89KrvrlY |
| PMDG Boeing 747 V3             | YES | YES | YES      | 1, 3  | https://youtu.be/X8n89KrvrlY |
| PMDG Boeing 777                | YES | NO  | YES      | 1, 4  | https://youtu.be/X8n89KrvrlY |
| Majestic Dash8 Q400            | YES | YES | NO       | 5     | https://youtu.be/MXQhaUdP2VQ |
| Maddog X MD-82/83/88           | YES | YES | NO       |       | https://youtu.be/BbSgU5jlijU |
| Aerosoft Airbus 320 PRO        | YES | YES | NO       | 5     | https://youtu.be/1SEd9ejzaLw |
| Aerosoft Airbus 330 PRO        | YES | YES | NO       | 5     | https://youtu.be/1SEd9ejzaLw |
| A2A Simulations Cessna 172     | YES | YES | NO       | 5     | https://youtu.be/ShBQ-7eGkiA |
| A2A Simulations Cessna 182     | YES | YES | NO       | 5     | https://youtu.be/ShBQ-7eGkiA |
| A2A Simulations Piper Cherokee | YES | YES | NO       | 5     | https://youtu.be/ShBQ-7eGkiA |
| A2A Simulations Piper Comanche | YES | YES | NO       | 5     | https://youtu.be/ShBQ-7eGkiA |

Note 1: PMDG SDK EULA must be read before first approach.

Note 2: All series from 600 to 900 including BBJ and Freighter

All 747 including 747-8 Note 3:

PMDG 777-200 / 300ER on P3D v4 only Note 4:

Note 5: FSUIPC free version is required

FSiPanel 2020 for P3D Copyright 2021 Page 8 of 49

# 2 Changelog

| Version  | Date | Note(s)         |
|----------|------|-----------------|
| 1.0.0.18 |      | Initial release |
|          |      |                 |
|          |      |                 |
|          |      |                 |
|          |      |                 |
|          |      |                 |
|          |      |                 |

# 3 Installation

## 3.1 System requirements

#### Minimum System requirement

- Lockheed Martin Prepar3D V4 or V5 installed.
- Windows 7 or Windows 10 64 bits operating system
- SimConnect clients XPACK 2 installed
- Microsoft .net Framework version 4.8 or later

#### Optional:

- Navigraph or NavData PRO FSiPanel database (If you want to fly STAR)
- FSUIPC Free version required for some addons as in table listed in chapter 1

**Note:** During the installation process and during the first run of the software, FSiPanel will check if your system meets the requirements and help you install missing software if so required.

FSiPanel 2020 for P3D Copyright 2021 Page 10 of 49

### 3.2 Installing FSiPanel

#### 3.2.1 Installer

To install FSiPanel, simply run the installer and follow the instructions.

FSiPanel can be installed in your Program files directory or at any other location.

It is recommended to run the installer as administrator.

#### 3.2.2 Software registration

On the first run of FSiPanel, you will be asked to register the software.

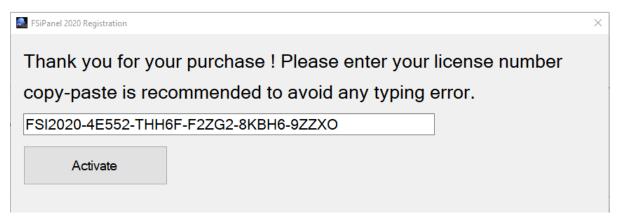

Please make sure to copy-paste the license received by email to avoid any typing error. Click on Activate to check your license validity.

#### 3.2.2.1 License status

- Unlimited: Your license will not expire.

Subscription Your license is valid until the date indicated.

- Deactivated Your license has been deactivated due to fraud usage or refund.

Registration issue You have installed FSiPanel on more than two computers

Your license allows you to install FSiPanel on **two personal computers** 

FSiPanel 2020 for P3D Copyright 2021 Page 11 of 49

#### 3.2.2.2 Email verification

FSiPanel will send you a validation code to your registered email, should you have changed your email, please contact <a href="mailto:support@fsipanel.com">support@fsipanel.com</a> to update our license database or visit the shop to update your account information.

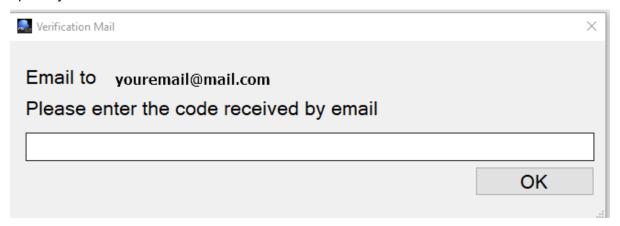

When license and email are verified, FSiPanel will restart.

# 4 Configure the software

### 4.1 First run

On the first run, you will be asked to select units and sim versions, FSiPanel will also verify that you meet all the requirements. If Simconnect is not installed, FSiPanel will install it for you, just follow the onscreen instructions.

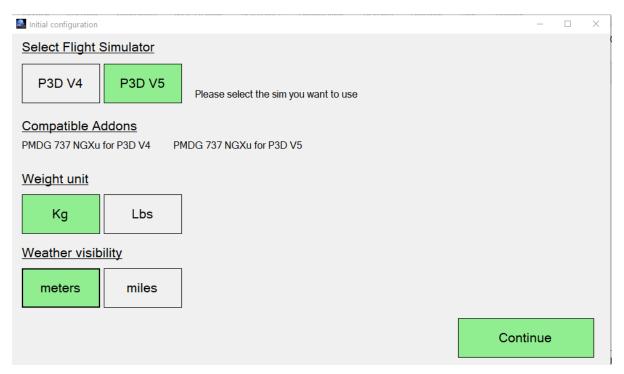

If both P3D V4 and V5 are found in your system, please select the one you want to use for your training. It will be possible later to change simulator in the setup page.

When clicking continue, FSiPanel will enable addons SDK if necessary and create its configuration file with default parameters.

FSiPanel 2020 for P3D Copyright 2021 Page 13 of 49

## 4.2 Options Tab

To access the setup page, click on the Setup button at the bottom right of the main screen.

You can check and change the default values used for the positioning of your aircraft

The following options are configured on this tab:

### 4.2.1 Aircraft positioning options

#### 4.2.1.1 Final positions

#### **Short Final Quick button**

Default value 4 NM.

This value will be used by the quick position button (short final) on the main screen.

The default value for Short Final distance in NM can be adjusted from 4NM to 7NM

#### **Long Final Button**

Default value 8 NM.

This value will be used by the quick position button (long final) on the main screen.

The default value for Long Final distance in NM can be adjusted from 8NM to 15NM

#### 4.2.1.2 Downwind position

#### Lateral distance to the RWY

Default value 3 NM

This will be your lateral distance to the runway in NM when positioned on downwind.

The default value for lateral distance to the runway can be adjusted from 2NM to 8NM.

#### Altitude AGL in feet

Default value 2000 ft

The aircraft will be positioned xxxx ft AGL (Above ground level)

**Note:** Example: the airport elevation is 499ft and your setting is 2000ft, the aircraft will be positioned on downwind at 2500ft which is 2000ft above airport elevation.

FSiPanel 2020 for P3D Copyright 2021 Page 14 of 49

#### 4.2.1.3 Base position

#### Base leg distance in NM

Default value 3 NM

The default value for base leg distance in NM can be adjusted from 3NM to 8NM.

Your base leg distance will be X NM until your intercept final approach course.

#### Final leg distance in NM

Default value 8 NM

The default value for Final leg distance in NM can be adjusted from 4NM to 15NM This will be your final distance in NM when intercepting final approach course.

#### 4.2.1.4 Vectors position

#### **Vector leg distance in NM**

Default value 4 NM

The default value for Vector leg distance in NM can be adjusted from 3NM to 15NM Your vector leg distance will be X NM until your intercept final approach course.

#### Final leg distance in NM

Default value 8 NM

The default value for Final leg distance in NM can be adjusted from 4NM to 15NM This will be your final distance in NM when intercepting final approach course.

### 4.2.2 Units settings

Units can be selected for visibility and weight.

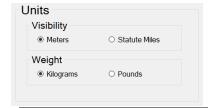

#### 4.2.3 Simulator in use

If you have Prepar3D v4 and v5 installed on your system, you can select here the one you want to use for your training. FSiPanel will need to be restarted for the change to take effect.

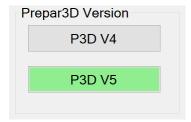

### 4.2.4 Airports database

FSiPanel runs with the default Prepar3D stock airports database. If you have custom sceneries installed on your computer, it is recommended to update your airport database so that airports runways match between the simulator and FSiPanel.

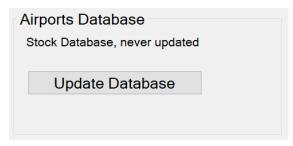

**Note:** This process will take a few minutes and relies on the excellent MakeRwys software from Pete Dowson.

### 4.2.5 PMDG Options

On this tab, you can configure your preferred settings for PMDG aircraft.

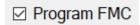

FSiPanel will program your FMC with the approach based on the priority list below

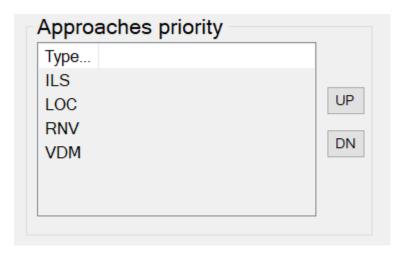

FSiPanel will look for the first approach available in the FMC database based on the above priority. In the example above, if an ILS approach is available, it will be used, if not, FSiPanel will look for LOC, RNV and finally VDM (VOR DME)

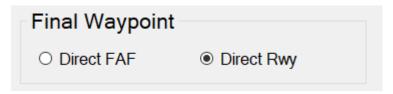

Direct FAF : FMC will go direct to Final approach fix.

Direct RWY : FMC will go direct to the runway.

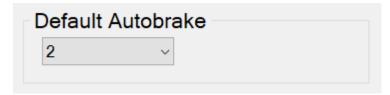

Select the default Autobrake for your approach

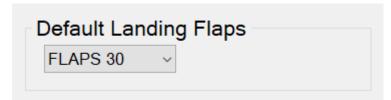

Select default landing flaps.

### 4.2.6 Maddog MD82 options

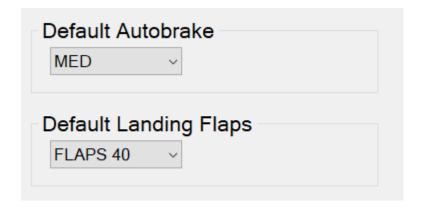

Select default Autobrake and default Landing flaps

### 4.2.7 Majestic Q400

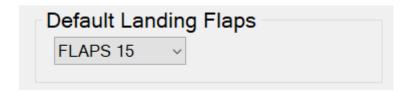

Select default Landing flaps.

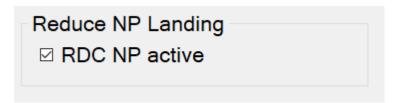

Select if you want to use RDC on final approach

RDC: Reduced NP Landing, props will run at 850rpm

### 4.2.8 Troubleshooting Tab

This tab is used in case of problems to help finding the possible issue.

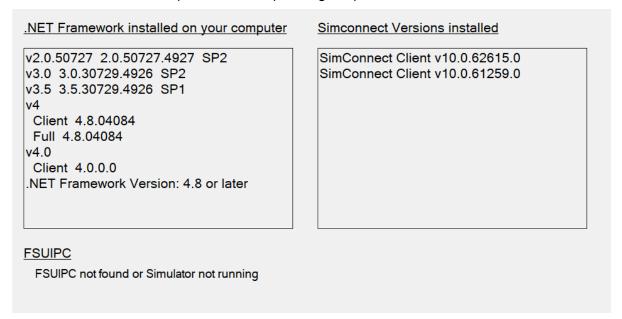

#### 4.2.9 License information

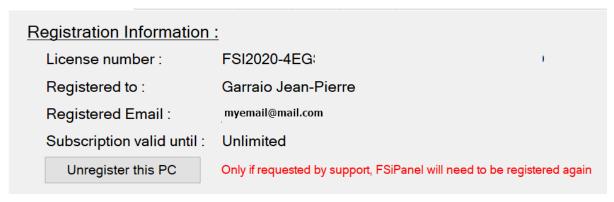

You can check here your license, registered email and subscription status if applicable

### 4.2.10 After Landing flow option

After landing flow is enabled by default, it can be disabled in the options of your favorite aircraft. Upon retracting one flap position on the ground after landing, FSiPanel will play your first officer and will take care of the after landing flow allowing you to concentrate on the taxi.

# 5 Getting started with FSiPanel (Quick tutorial)

This section is a quick tutorial to fly your first approach within a few seconds at your preferred airport.

We will use current simulator weather for this tutorial

You can read and follow the instructions below or if you prefer, I have made a video to show you the process step by step:

https://youtu.be/rDdR5\_kbCxQ

Please do not use ActiveSky for this tutorial, this mode will be explained later in this manual.

### 5.1 Start the simulator and select your aircraft

First step is to start Prepar3D with your preferred aircraft, please make sure to select an aircraft compatible with FSiPanel 2020, in this quick tutorial, I will use the PMDG 737 NGXu.

Once the aircraft is loaded in the simulator, make sure of the following:

- Engines are running
- IRS are aligned
- Load your aircraft as desired (Pax, fuel, cargo)

### 5.2 Start FSiPanel

FSiPanel shall immediately detect your aircraft as compatible, you can see that at the bottom left of the main screen.

Detected compatible aircraft: N/A

Aircraft not detected.

Detected compatible aircraft: PMDG 737-800

Aircraft detected as PMDG 737-800

### 5.3 Select your airport

FSiPanel automatically select the actual airport and closest runway. You can keep this setting or change it as desired.

Click on the airport select button (first top left button of your screen showing the ICAO code of your actual airport)

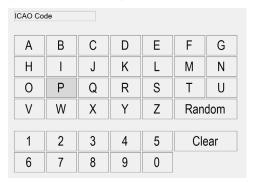

Enter your desired airport ICAO code ex: KJFK for New York JFK airport.

Once an airport is found, you can see the following information

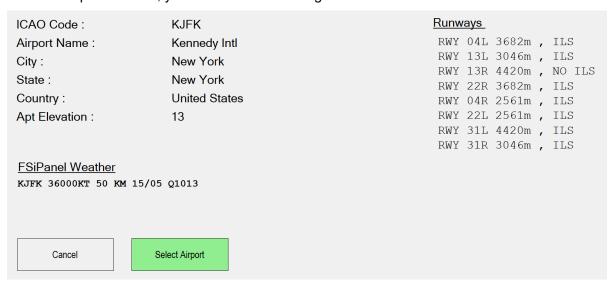

- Actual weather is displayed
- Basic airport information
- All available runways.

Click on Select Airport

### 5.4 Select your runway

Now we need to select our runway.

Click on the select runway button

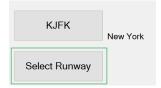

A list of runways will be displayed as below:

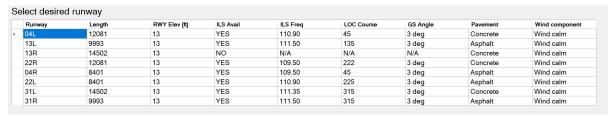

You can sort the runways by length, pavement, ILS avail.

Select the runway for your training by clicking on the corresponding line.

I will select 04L as an ILS is available and the runway is long enough for my 737.

## 5.5 Select your Quick Position Fix

We will now use the quick position fixes buttons to select a quick approach.

I will select a long final (distance for this default value can be changed in setup) for runway 04L by pressing Long Final button

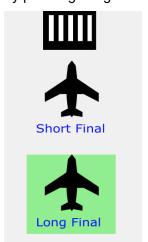

### 5.6 Launch the approach

All set for a quick training, click on MOVE AC button at the top right of your screen.

#### PMDG fleet:

If your aircraft weight is above maximum landing weight, a window will offer you the 3 following options:

- Fly overweight (not recommended)
- Set maximum landing weight MLW
- Load the aircraft (you will select ZFW and Fuel on board)

#### What will happen next:

- FSiPanel will set your flaps for landing
- FSiPanel will position your aircraft at the right position
- FSiPanel will set your autopilot modes
- FSiPanel will set your nav setting for the approach
- FSiPanel will set your FMC (if addon is compatible with this feature)

Once the aircraft is stable, hold your brakes for two seconds to take control and fly your approach!

**Note:** Please do not touch any control during FSiPanel work. You can monitor the progress by looking at messages sent by FSiPanel directly in your simulator. Same place as ATC message.

FSiPanel 2020 for P3D Copyright 2021 Page 24 of 49

# 6 Select your airport and runway

## 6.1 User entry

You can select your airport by typing its ICAO 4 letter code ex: KLAX or by letting FSiPanel pick a random airport based on your criteria.

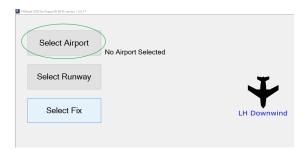

Click on Select Airport or actual ICAO code if an airport has already been selected either by yourself or automatically as the closest available airport.

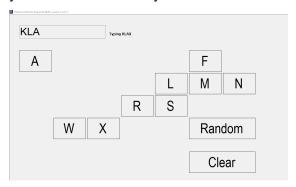

Type your airport code, only available letters will be displayed.

In the example above, after having typed KLA, only the displayed letters are available to complete the airport ICAO.

### **6.2 Random Airport**

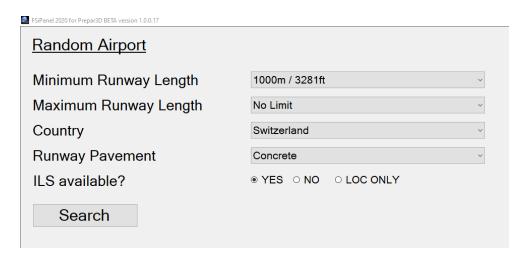

#### Set your criteria:

- Minimum runway length
- Maximum runway length
- Country (Can be random as well)
- Runway Pavement (Can be random as well)
- ILS available
  - o YES, an ILS approach will be available on this runway
  - o NO, only non-precision approaches or no approaches
  - LOC ONLY, only localizer approach (no glideslope)

Click on Search to let FSiPanel select an airport and a runway for you.

If a runway meeting your criteria is found, the main panel will come into view with the selected airport and runway.

**Note:** If no airport is found, please review and change your criteria.

# 7 Selecting custom positions

FSiPanel lets you select basic positions known as:

- Final
- Base
- Downwind
- Vector (30 degrees intercept to your final approach)
- STAR
- Airwork

You can use the quick fix buttons on the main screen or the custom options by pressing on select fix button (this button will be visible only if an airport and a runway have been selected)

## 7.1 Final Approach

Selecting 4NM or 8NM will be equivalent to the quick fix buttons on the main panel (short final or long final)

X NM Final button will allow you to select your desired distance in NM.

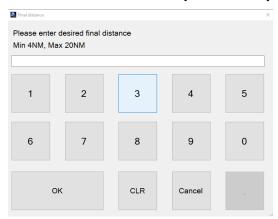

Enter your desired distance.

FSiPanel will now compute the correct altitude based on the runway ILS glideslope angle if available or if not a standard 3 degrees glidepath.

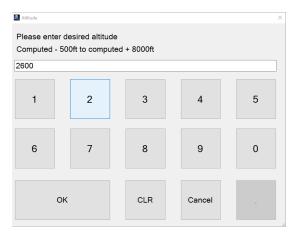

Click OK to fly with the default altitude which will set you up at the right altitude for your approach or enter a new value if you want to be positioned above or below ideal glidepath.

## 7.2 Base options

You can select here your desired base settings

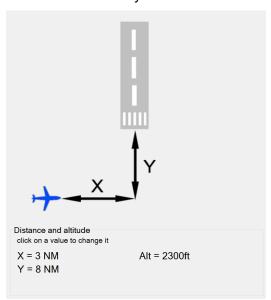

FSiPanel will use default parameters taken from your setup page as initial values. To change any of this value, click on the corresponding text: Example, click on X = 3 NM to enter your desired distance.

If you change your final distance (Y = 8NM in the above illustration) FSiPanel will compute your new ideal altitude automatically, you can off course if desired change it to your need.

## 7.3 Downwind options

You can select here your desired downwind settings

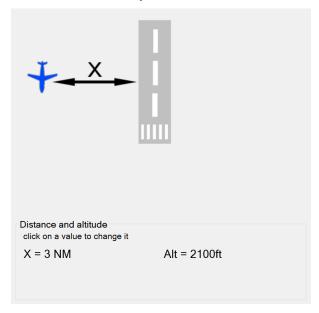

FSiPanel will use default parameters taken from your setup page as initial values. To change any of this value, click on the corresponding text: Example, click on X = 3 NM to enter your desired distance.

#### Altitude is computed as follow:

- Airport elevation + desired default downwind altitude.
- In the illustration above, airport elevation is 50ft and default downwind altitude is 2000ft AGL, so FSiPanel will use 50 + 2000 = 2050 and round it up to the next compatible autopilot value (2100ft in this example)
- This altitude can be changed by clicking on "Alt = 2100ft"

### 7.4 Vectors options

You can select here your vectors to final options.

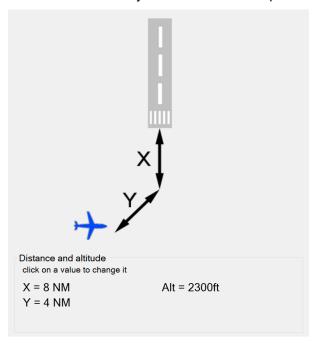

FSiPanel will use default parameters taken from your setup page as initial values. To change any of this value, click on the corresponding text: Example, click on Y = 4 NM to enter your desired distance.

If you change your final distance (X = 8NM in the above illustration) FSiPanel will compute your new ideal altitude automatically, you can off course if desired change it to your need.

### 7.5 STAR options

STAR stands for Standard Terminal Arrival Route, used by airport to route aircraft on a desired precise route in the terminal area.

Some of this STAR include a transition to final approach, allowing you to fly from the first point of the STAR until your initial approach fix IAF.

FSiPanel comes with an outdated STAR database, if you want to use the latest star routes, please update your database with Navigraph or NavData, both are compatible with FSiPanel.

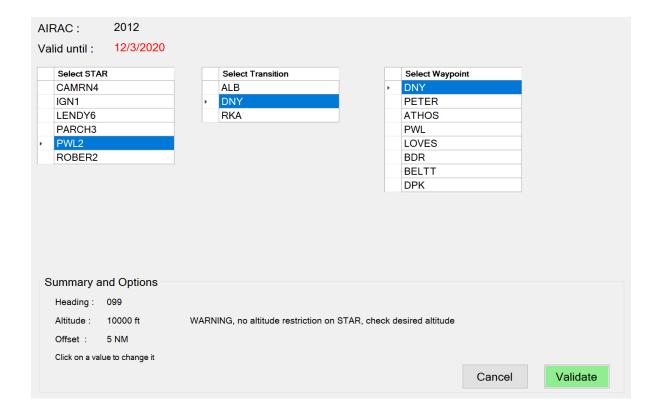

#### 7.5.1 How to select your STAR:

- Select your STAR on the first column
- If STAR has a transition, second column will show, select your transition.
- Finally, select your desired waypoint, this is where FSiPanel will position you.

### 7.5.2 STAR custom options

As you can see on the illustration above, FSiPanel comes with the following options:

- Heading (This will be the heading from previous fix to the selected one)
- Altitude (Restricted altitude if any or 10000ft as default)
- Offset (5NM as default, you will be 5NM short of the waypoint)

Click on any of the value to change it at your needs.

## 7.6 Airwork options

| <u>Air Work</u> |                 |                |  |  |  |  |  |  |
|-----------------|-----------------|----------------|--|--|--|--|--|--|
| 10'000ft 20     | 0'000ft 30'000f | Enter Altitude |  |  |  |  |  |  |

Aircraft will be positioned on final at the desired altitude in a clean configuration, allowing you to practise high altitude air work if needed.

**Note:** Please make sure your aircraft weight is within limits for the desired altitude or the positioning will fail. An aircraft at maximum take off weight cannot climb directly to its service ceiling altitude..

FSiPanel 2020 for P3D Copyright 2021 Page 32 of 49

# 8 Setting your weather

## 8.1 ActiveSky weather

If you want to use ActiveSky as weather engine for your training, please make sure of the following:

- ActiveSky must be up and running before FSiPanel
- When starting Prepar3D, please position your aircraft at the airport where you intend to practise landings, this will reduce the lags when moving miles away with complete different weather.
- Make all weather changes directly in ActiveSky.

If ActiveSky is correctly detected by FSiPanel, the weather button will be replaced by a green ActiveSky button.

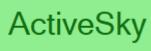

FSiPanel 2020 for P3D Copyright 2021 Page 33 of 49

### 8.2 FSiPanel weather

### 8.2.1 Visibility Quick Set buttons

| Visibility Quick Set |      |        |         |        |
|----------------------|------|--------|---------|--------|
| CAVOK                | CATI | CAT II | CAT III | NO VIS |

These buttons will allow you to quickly select a standard visibility used in flight training.

CAVOK : Visibility greater than 5KM

CAT I : Visibility 550m CAT I ILS Minimum

CAT II : Visibility 300m CAT II ILS Minimum (Low visibility training)
CAT III : Visibility 200m CAT III ILS Minimum (Low visibility training)
NOVIS : Visibility 0, this is used for go-around training at minimum.

#### 8.2.2 Set Wind

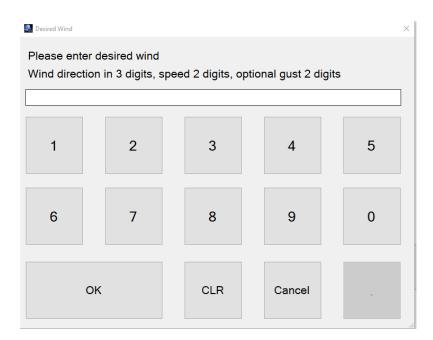

Enter desired wind in the following format:

DDDSSGG DDD = Wind direction 3 digits, SS=Speed in knots GG = Gust if any

Example : 15222 = 152 at 22 kts

: 1502235 = 150 at 22kts gusting 35

FSiPanel 2020 for P3D Copyright 2021 Page 34 of 49

You can use your keyboard arrow keys for the following quick set:

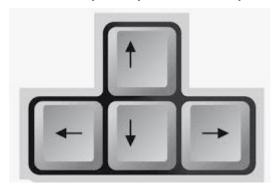

UP = Tailwind

Down = Headwind

Left = Right Crosswind

Right = Left Crosswind.

The arrow represents where the wind is coming from. FSiPanel will set the wind direction and you can then enter the desired speed.

### 8.2.3 Set Visibility

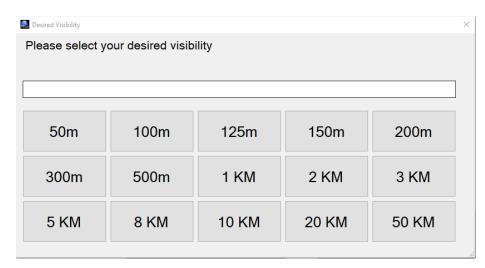

Click on the selected visibility

### 8.2.4 Set Temperature / Dew Point

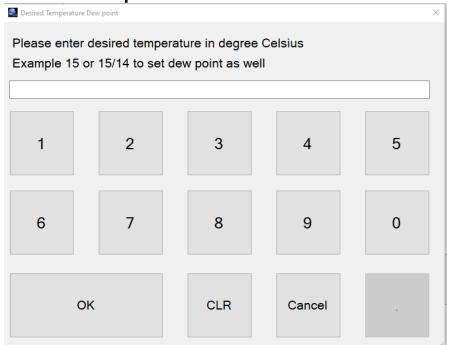

Enter temperature / dewpoint in the following format:

TT: 15 15 degrees Celsius

TTDD: 1514 15 degrees Celsius, Dew point 14

### 8.2.5 Set barometric pressure

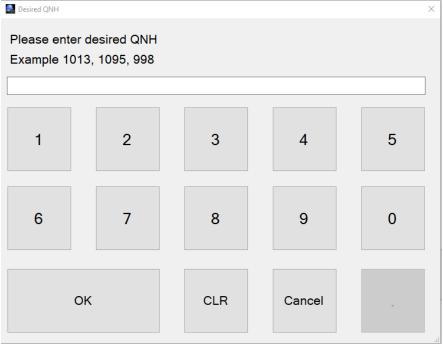

### 8.2.6 Set Clouds layers

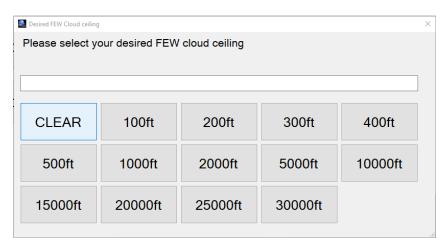

Click on the desired base. Example, click on 2000ft to set FEW020

## 8.2.7 Set Precipitations

By clicking on the precipitation button, you can cycle through available types of precipitation. The types of available precipitations depends on the temperature setting and cloud ceiling, we cannot have snow if the outside air temperature is too high and no precipitation can occur if there are no clouds in the sky!

#### Type of precipitations:

| Type of precipitations      | METAR equivalent | Remark                 |
|-----------------------------|------------------|------------------------|
| Light Rain                  | -RA              | Cloud ceiling required |
| Moderate Rain               | RA               | Cloud ceiling required |
| Heavy Rain                  | +RA              | Cloud ceiling required |
| Light Thunderstorm and Rain | -TSRA            | Cloud ceiling required |
| Thunderstorm and Rain       | TSRA             | Cloud ceiling required |

FSiPanel 2020 for P3D Copyright 2021 Page 37 of 49

| Heavy Thunderstorm and Rain | +TSRA | Cloud ceiling required          |
|-----------------------------|-------|---------------------------------|
| Light Snow                  | -SN   | Cloud ceiling and temp required |
| Snow                        | SN    | Cloud ceiling and temp required |
| Heavy Snow                  | +SN   | Cloud ceiling and temp required |

## 8.2.8 Confirm your weather

# Set Weather

# Send Weather

### 8.2.8.1 Set Weather

Weather will not change instantly but is preset for your next approach. BEST option to choose

#### 8.2.8.2 Send Weather

Weather will be changed instantly, to use with caution as aircraft can be affected by sudden change of barometric pressure, temperature or winds.

FSiPanel 2020 for P3D Copyright 2021 Page 38 of 49

## 9 Simulator Controls

You can control some of the simulator features from FSiPanel Sim Controls menu. Any active mode will be displayed in green

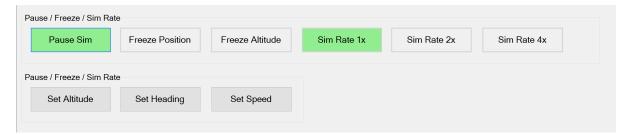

In the above illustration, simulator is paused and simulation rate is set to normal speed (1x)

On this panel, you can immediately change aircraft Altitude, heading and speed by using the provided function, please note that this will affect your aircraft, use with caution only if required. For example you would like to quickly climb to 20'000ft, make sure speed is good and then select 20000ft with Pause mode ON. In Prepar3D, set your autopilot modes as required and release pause to take controls.

FSiPanel 2020 for P3D Copyright 2021 Page 39 of 49

# 10 Snapshot Feature

As in a real Level-D simulator, FSiPanel can save and reload so called snapshot.

A snapshot is a picture of the actual aircraft position and settings that can be reloaded by the instructor to repeat a particular scenario

**Note:** Due to SDK limitations for some addons, snapshot feature is not available for all aircraft, if the snapshot feature is not available, the buttons will be disabled.

## 10.1 Take a snapshot

To take a snapshot, the following conditions must be met:

- Aircraft shall be steady on heading, speed and altitude.
- Autopilot shall be engaged in ALT HOLD and HDG HOLD
- Autothrottle shall be engaged in SPD HOLD

Once ready to take a snapshot of your actual flight, click on "Take Snapshot" button, the simulator will freeze during the process and a message will confirm that a snapshot capture is in progress.

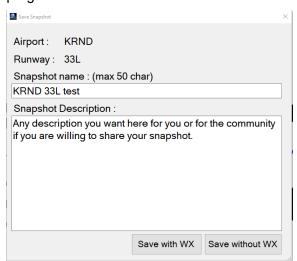

FSiPanel 2020 for P3D Copyright 2021 Page 40 of 49

### 10.1.1 Snapshot Description

Enter here any description about the snapshot you are taking

#### 10.1.2 Save with WX

FSiPanel will also capture your actual weather, if using ActiveSky, FSiPanel will save the date and time of your weather.

**Note:** Make sure that the right FMC scratchpad is cleared when saving a snapshot as FSiPanel will use it to save your cockpit panel state.

## 10.2 Load a Snapshot

Make sure you have loaded a compatible aircraft in Prepar3D, only compatible snapshots will be listed (you cannot load a 737 snapshot on a 747).

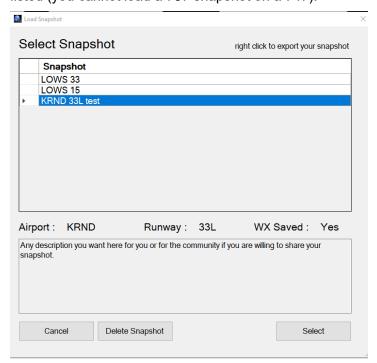

By clicking on a snapshot, you will see the airport, runway and if the weather has been captured.

### 10.2.1 Delete snapshot

Snapshot will be deleted from your database

#### 10.2.2 Select

Select this snapshot for your training

### 10.2.3 Mouse Right Click

Export your snapshot to share with the community, your snapshot will be saved as .fsi file and can be shared.

## 10.3 Importing a Snapshot

With this feature, you can import a snapshot downloaded on the forum or shared by the community.

Make sure to have the right aircraft type loaded in Prepar3D before importing your snapshot.

On FSiPanel main window, drag and drop your .FSI file over the runway symbol, if the snapshot is compatible, you will be given some options to use it.

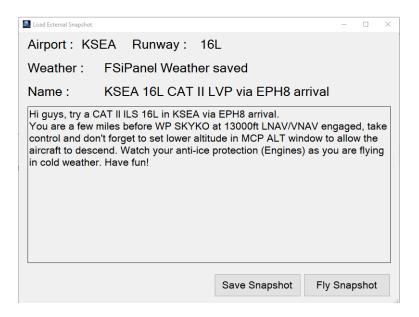

## 10.3.1 Save Snapshot

Snapshot will be saved in your database, you will not need to import it again for future training.

### 10.3.2 Fly Snapshot

Snapshot can be flown without saving it, it can be used to check it and if later you like this snapshot, you could import it again and save it.

FSiPanel 2020 for P3D Copyright 2021 Page 42 of 49

# 11 Adding Failures to your training scenario

Depending on your addon, you will be able to inject here some random failures during your training flight. The failure will occur at a random altitude between your initial altitude and 500 feet above destination airport altitude.

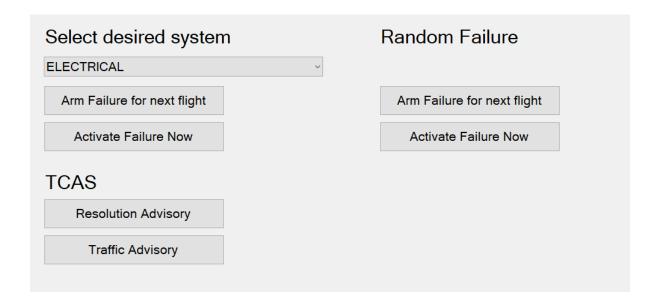

## 11.1 Arm Failure for next flight

This feature is currently available on PMDG fleet and Majestic Dash8 Q400, other aircraft don't have failures options in their SDK.

You can select a system or let FSiPanel select one randomly.

Failure will be activated during your flight.

### 11.2 Activate Failure Now

Same procedure as above but the failure will take in 30 seconds.

### **11.3 TCAS**

### 11.3.1 TCAS Resolution Advisory

A traffic will be coming towards you and will trigger your TCAS resolution advisory.

Please ensure that you are flying straight and level when programming this scenario!

## 11.3.2 TCAS Advisory

A traffic will be just within tolerances to trigger a caution traffic without a resolution advisory. Please ensure that you are flying straight and level when programming this scenario!

**Note:** Please make sure to clear all the failures and to reset your systems before your next approach.

FSiPanel 2020 for P3D Copyright 2021 Page 44 of 49

# **12 Tutorial Videos**

## 12.1 FSiPanel features

| User Manual Quick Tutorial        | https://youtu.be/rDdR5_kbCxQ |
|-----------------------------------|------------------------------|
| First Approach                    | https://youtu.be/3RSxELKnQcA |
| Custom approach with user weather | https://youtu.be/fTndrY4brRY |

# 12.2 Fly your favorite aircraft

| PMDG 737                   | https://youtu.be/X8n89KrvrlY |
|----------------------------|------------------------------|
| PMDG 747                   | Same procedure as above      |
| PMDG 777                   | Same procedure as above      |
| Leonardo Maddog MD82/83/88 | https://youtu.be/BbSgU5jlijU |
| Majestic Dash 8 Q400       | https://youtu.be/MXQhaUdP2VQ |
| Aerosoft Airbus fleet      | https://youtu.be/1SEd9ejzaLw |
| A2A fleet                  | https://youtu.be/ShBQ-7eGkiA |

FSiPanel 2020 for P3D Copyright 2021 Page 45 of 49

# 13 Troubleshooting

## 13.1 System requirements

If you get some errors while running FSiPanel, please first go to Setup Troubleshooting page and check if all minimum requirements are met.

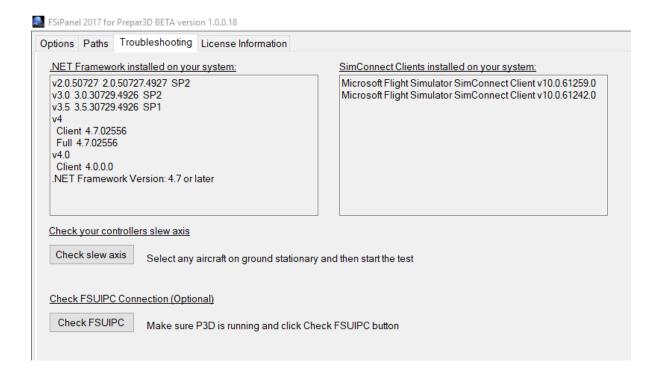

### 13.1.1 .net Framework

FSiPanel needs .Net Framework version 4.5.2 or later to be installed

### 13.1.2 SimConnect clients

FSiPanel needs SimConnect Client XPACK 2 (v10.0.61259.0)

FSiPanel 2020 for P3D Copyright 2021 Page 46 of 49

# 14 End-user license agreement EULA

This is a legal agreement between you (either an individual or a single entity) and Jean-Pierre Garraio referred as the ("Licensor") for the software product accompanying this Agreement.

This agreement includes computer software and may include associated media, printed materials, and "online" or electronic documentation referred as (the "Product").

By installing, copying, or otherwise using the Product, you agree to be bound by the terms of this Agreement. If you do not agree to the terms of this Agreement, please, do not install, copy, or use the Product.

The Product is protected by copyright laws and international copyright treaties, as well as other intellectual property laws and treaties. This Product is licensed, not sold.

This License Agreement does not grant you any rights to patents, copyrights, trade secrets, trademarks, or any other rights with respect to the Product.

NO COMMERCIAL USE. This Agreement does not grant you the right to use the Product for any commercial purpose other than your personal use and the decision to enter into a commercial license with Licensor for this Product Commercial purpose includes, but is not limited to, any purpose from which you, an end user of an application developed by you, or another person obtain financial or other consideration and any purpose associated with the operation of a commercial enterprise, even if you do not receive any consideration for that use.

**NO COMMERCIAL TRAINING**. This agreement does not grant you the right to use the product for commercial pilot training, the product falls in the **entertainment category**.

NO TRANSFER, MODIFICATION, OR REPRODUCTION. You may not rent, lease, sell, assign, loan, or otherwise transfer the Product. You may not transfer or assign the rights and obligations set forth in this Agreement without Licensor's written consent. You may not remove or destroy any copyright notices or other proprietary markings. You may not modify or adapt the

FSiPanel 2020 for P3D Copyright 2021 Page 47 of 49

Product, merge the Product into another program, or create derivative works based on the Product. You may not reproduce or distribute the Product without Licensor's written authorization.

NO REVERSE ENGINEERING. In order to protect the trade secrets and proprietary know-how contained in the Product, you will not decompile, disassemble, or reverse engineer the Product except as expressly permitted by applicable law.

THIS SOFTWARE IS PROVIDED 'AS IS' AND ANY EXPRESS OR IMPLIED WARRANTIES, INCLUDING, BUT NOT LIMITED TO, THE IMPLIED WARRANTIES OF MERCHANTABILITY, FITNESS FOR A PARTICULAR PURPOSE, OR NON-INFRINGEMENT, ARE DISCLAIMED. IN NO EVENT SHALL THE AUTHOR BE LIABLE FOR ANY DIRECT, INDIRECT, INCIDENTAL, SPECIAL, EXEMPLARY, OR CONSEQUENTIAL DAMAGES (INCLUDING, BUT NOT LIMITED TO, PROCUREMENT OF SUBSTITUTE GOODS OR SERVICES; LOSS OF USE, DATA, OR PROFITS; OR BUSINESS INTERRUPTION) HOWEVER CAUSED AND ON ANY THEORY OF LIABILITY, WHETHER IN CONTRACT, STRICT LIABILITY, OR TORT (INCLUDING NEGLIGENCE OR OTHERWISE) ARISING IN ANY WAY OUT OF THE USE OF THIS SOFTWARE, EVEN IF ADVISED OF THE POSSIBILITY OF SUCH DAMAGE.

You agree and acknowledge that Licensor's liability to you for direct or indirect damages for any cause whatsoever, regardless of the basis of the form of the action, would be limited to the price paid to the Licensor for the Software and in the case of this License no amount was paid for this License and therefore you agree that Licensor shall bear no liability for direct or indirect damages for any cause whatsoever, regardless of the basis of the form of the action.

ENTIRE AGREEMENT: This Agreement sets forth the entire understanding and agreement between you and Licensor, supersedes all prior agreements, whether written or oral, with respect to the Product and subject matter hereof, and may be amended only in a writing signed by both parties.

## 15 Credits

### 15.1 FSUIPC Client

For some addons setup, FSiPanel uses the FSUIPC Client DLL for .NET by Paul Henty

## 15.2 Aircraft developers

Thanks to all the addons developers for their support, providing all required documentation to interface with their high quality aircraft.

FSiPanel 2020 for P3D Copyright 2021 Page 49 of 49